# Comment retrouver une déclaration de succession ?

# **1/ à repérer en ligne…**

## *1.1. Présupposés de départ.*

Ce qu'il faut connaître préalablement du défunt recherché :

- la date du décès,
- le lieu du domicile à la date du décès, et éventuellement le nom de la ou des communes où le défunt était propriétaire par ailleurs.

#### *1.2. Identifier le bureau qui a enregistré la déclaration*

Il s'agit du chef-lieu de canton de la commune où le défunt était domicilié au moment de son décès. Attention, les contours des bureaux ne recouvrent pas forcément les cantons de façon précise. Il convient dans ce cas d'étendre la recherche aux chefs-lieux de cantons avoisinants.

#### *1.3. Consulter la table de succession du bureau concerné*

Pour cela, sélectionner le bureau dans le menu déroulant concerné,

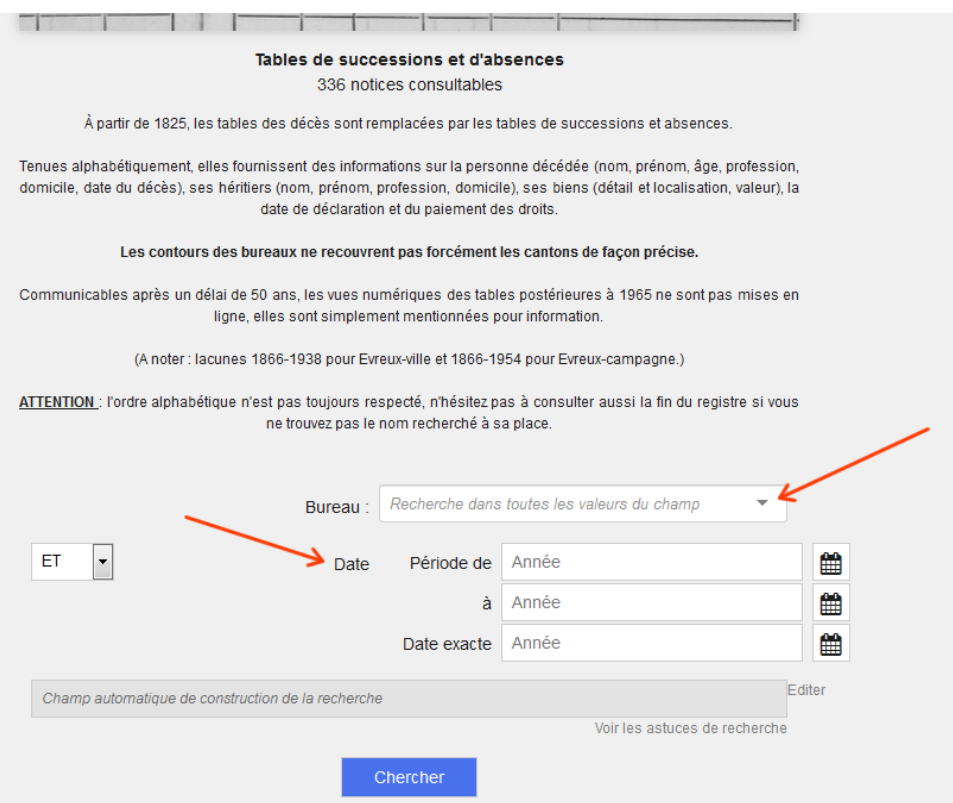

en indiquant l'année du décès, ou une période chronologique plus étendue si celle-ci n'est pas précisément connue. Le bureau d'enregistrement intègre normalement les déclarations aux tables, dans un délai de 6 mois à compter du jour du décès.

## *1.4. Trouver dans la table le nom de la personne recherchée*

#### Ne pas hésiter à parcourir tout le registre.

En effet, ATTENTION : l'ordre alphabétique n'est pas toujours respecté, ne pas hésiter à consulter aussi la fin du registre si le nom recherché n'est pas à sa place.

Les femmes sont enregistrées à leur nom de jeune fille.

# *1.5. Relever les références de la déclaration*

Une fois le nom trouvé, il faut relever, dans la colonne "date des déclarations de succession" (la quatrième en partant de la gauche sur la deuxième page du registre) :

- la date exacte de la déclaration.
- son numéro.

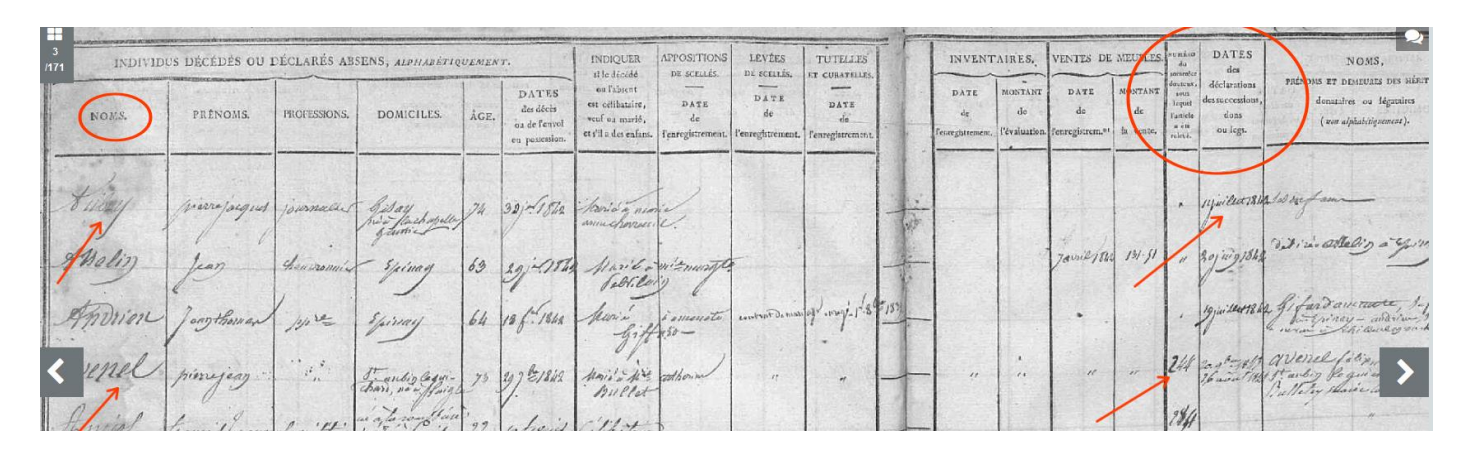

## **2/ puis à consulter en salle de lecture**

Seules les tables ont été numérisées et mises en ligne.

Il convient donc, dans un second temps, de venir en salle de lecture des Archives départementales pour consulter l'inventaire des bureaux d'enregistrement (série Q), afin d'y repérer la cote du registre des formules de déclarations de succession du bureau identifié (voir ci-dessus 1.2.), correspondant à la date de la déclaration.

Le document est à commander depuis les postes en salle de lecture.

Étant donné que la déclaration fait partie d'un registre, elle n'est pas photo copiable, pour des raisons de conservation matérielle de la reliure.

La salle de lecture est équipée d'un scanner vous permettant de numériser et de conserver sur votre clé USB personnelle les documents faisant l'objet de vos recherches.

Il est également possible de prendre des clichés à l'aide d'un appareil photo numérique, mais seule une utilisation sans flash de cet appareil est autorisée.

En cas d'impossibilité de se déplacer aux Archives départementales, il est possible de prendre directement l'attache d'une tierce personne ou des associations généalogiques et historiques locales. Cependant, le recours à un tel tiers ne saurait engager en aucune façon la responsabilité de l'administration des Archives.